# Guía para becarios CONACYT Seguimiento Académico

## Plataforma MIIC de CONACYT

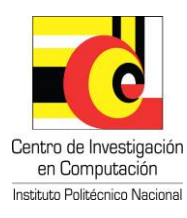

Centro de Investigación en Computación entro de Investigación en Computación Instituto Politécnico Nacional nstituto Politécnico Nacional

#### **Guía para becarios CONACYT Seguimiento Académico MIIC**

#### **Informe académico**

El informe de desempeño académico sirve para dar seguimiento del Becario durante cada uno de los periodos lectivos pagados por CONACYT.

La primera parte del desempeño deberá ser reportada por el becario y posteriormente validada por el Coordinador.

Uno de los compromisos a cumplir por parte del becario es reportar su desempeño académico una vez concluido cada periodo académico.

La Coordinación del programa de posgrado debe revisar la captura del desempeño académico realizada por el becario.

Una vez revisado el seguimiento de académico de los becarios, la coordinación tiene el compromiso de solicitar a través del sistema MIIC, las suspensiones o cancelaciones como resultado del incumplimiento académico, así como suspender a los becarios que no realicen el desempeño académico en tiempo y forma o no se encuentren inscritos al siguiente periodo lectivo.

Instituto Politécnico Nacional

Centro de Investigación en Computación

Instituto Politécnico Nacional<br>Centro de Investigación en Computación

#### **ROL DEL BECARIO**

Abre un navegador e ingresa a la página: **http://miic.conacyt.mx/becas/acceso.html**

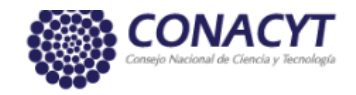

## Sistema de becas

Tus datos personales están protegidos. Consulta nuestras Políticas de Privacidad y manejo de datos personales. ¡Aquí!

Indica tu usuario y contraseña y marca la casilla *"No soy un robot"*

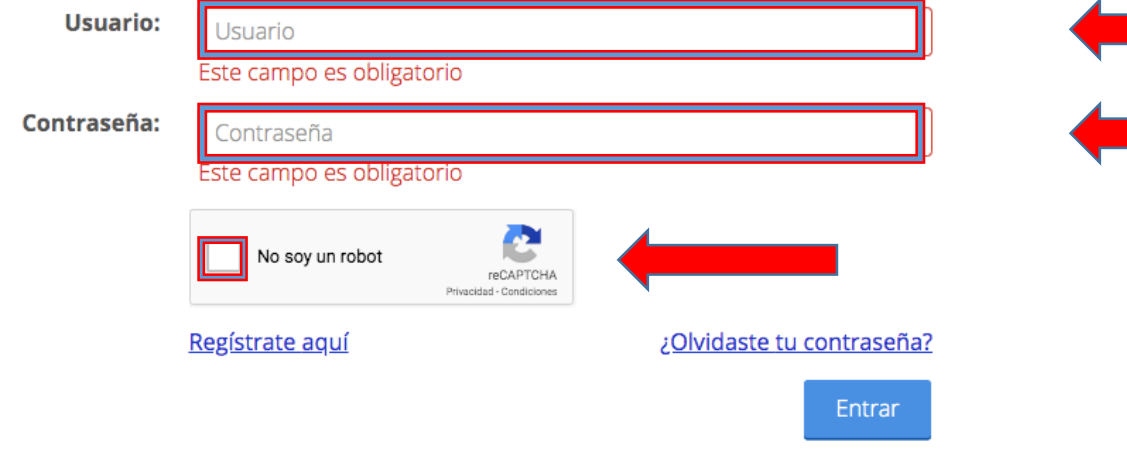

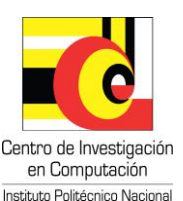

#### Al iniciar se mostrará la siguiente pantalla, dar clic en **"Continuar"**

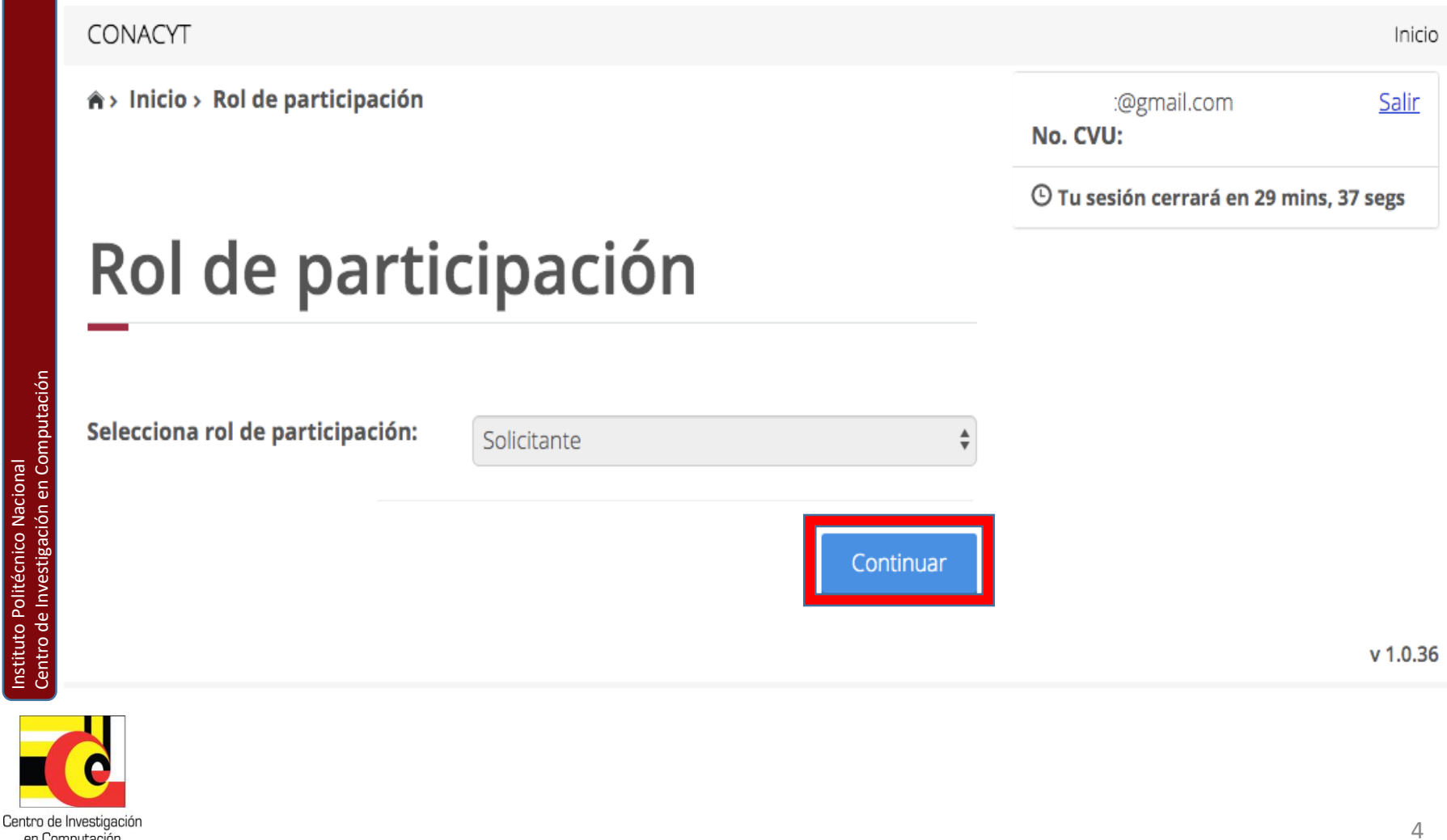

Instituto Politécnico Nacional

Centro de Investigación en Computación

en Computación Instituto Politécnico Nacional

Instituto Politécnico Nacional<br>Centro de Investigación en Computación

### Seleccionar la pestaña del menú **"Monitoreo"** y en seguida **"Mis becas nacionales"**

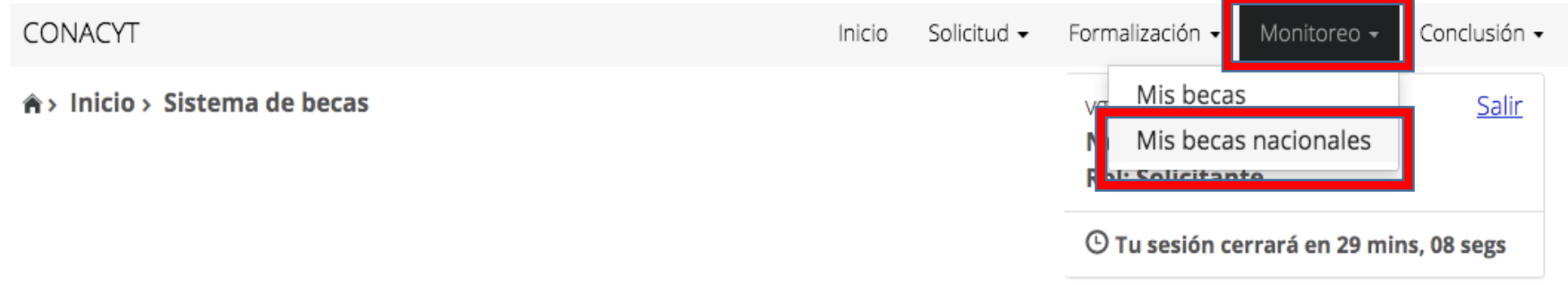

## Sistema de becas

### Aquí encontrarás los siguientes trámites

- · Beca CONACYT de Posgrado en México
- · Beca CONACYT de Posgrado en el Extranjero
- · Carta de Reconocimiento, conclusión de la Beca

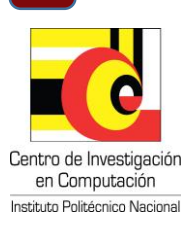

#### Al ingresar se mostrará la siguiente pantalla

A > Inicio > Becas nacionales

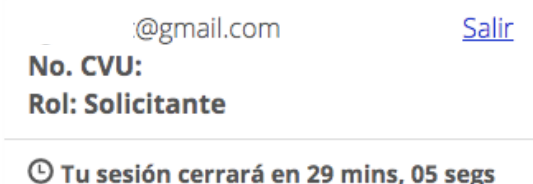

## **Mis becas**

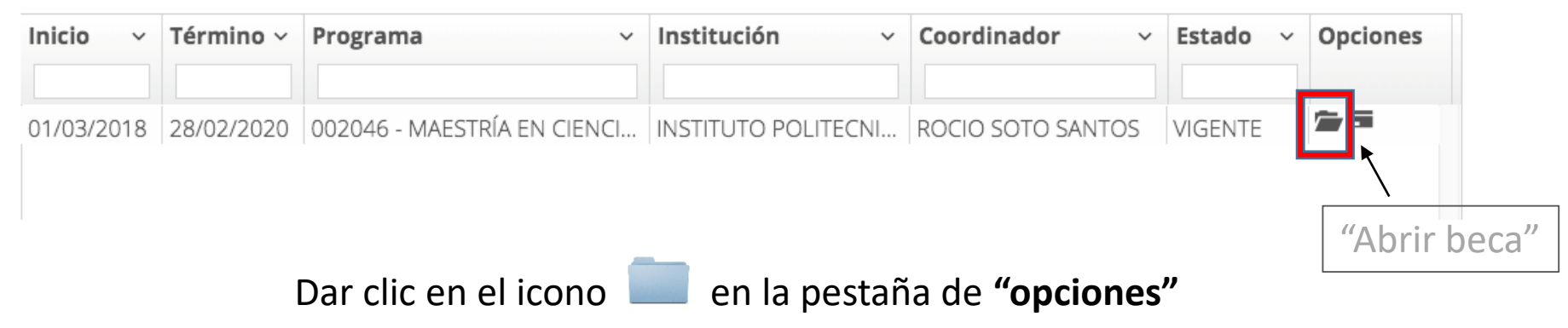

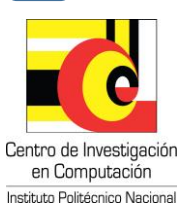

#### En la siguiente pantalla se despliega tú información

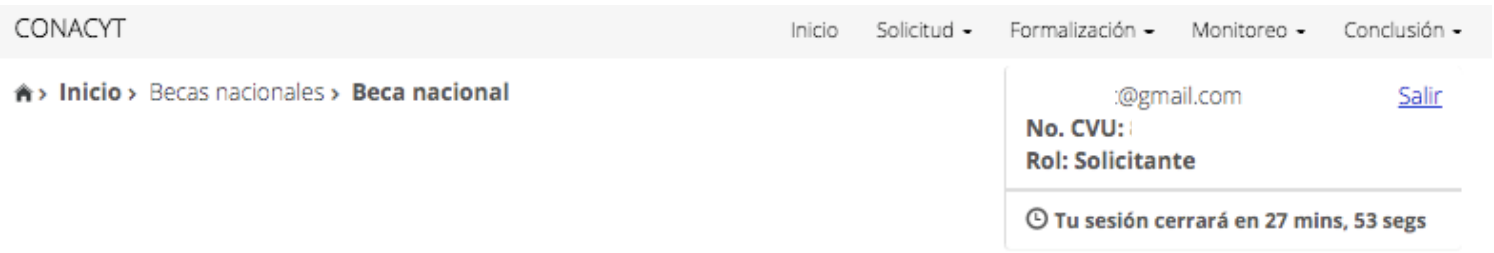

### Mi beca

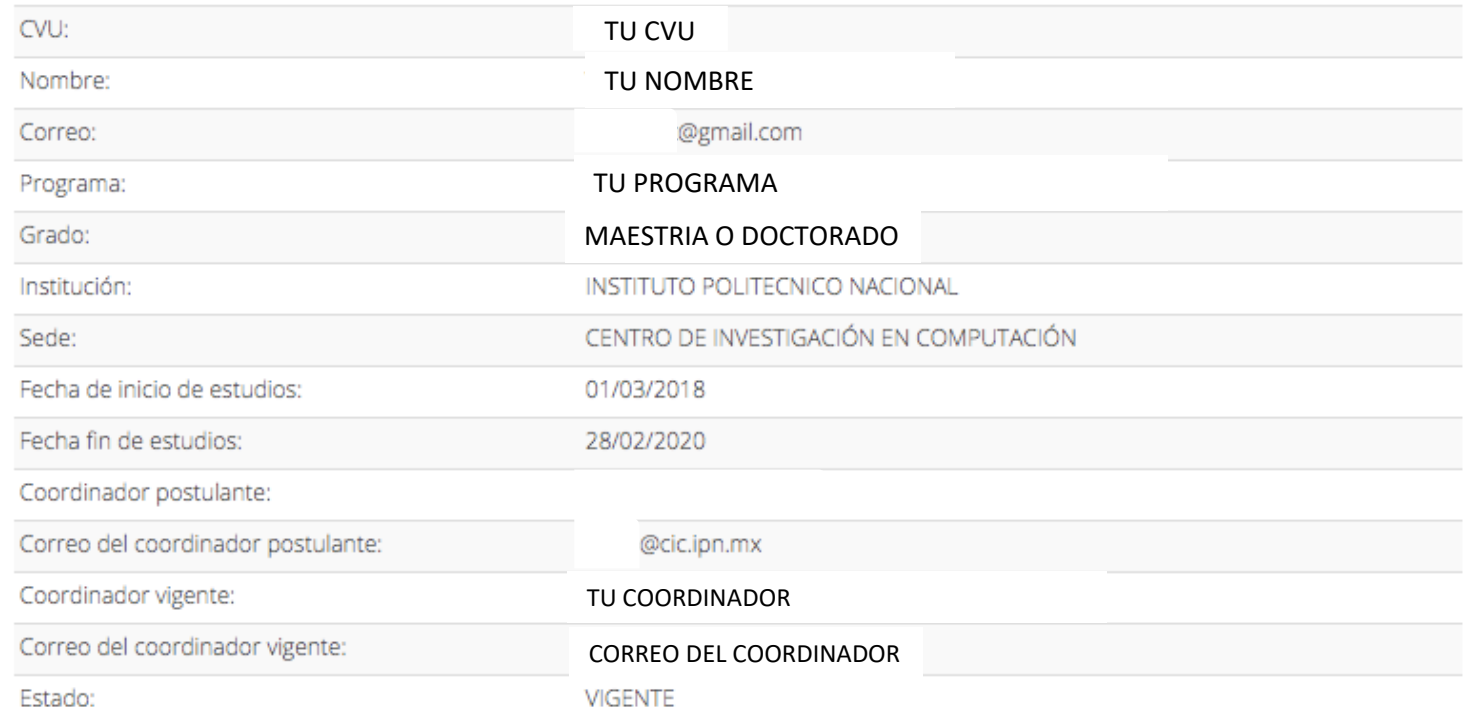

Lətauu.

Centro de Investigación en Computación Instituto Politécnico Nacional

Instituto Politécnico Nacional

Centro de Investigación en Computación

Instituto Politécnico Nacional<br>Centro de Investigación en Computación

### En la parte inferior de la página, verifica el periodo a evaluar y selecciona en  $\blacktriangleright$

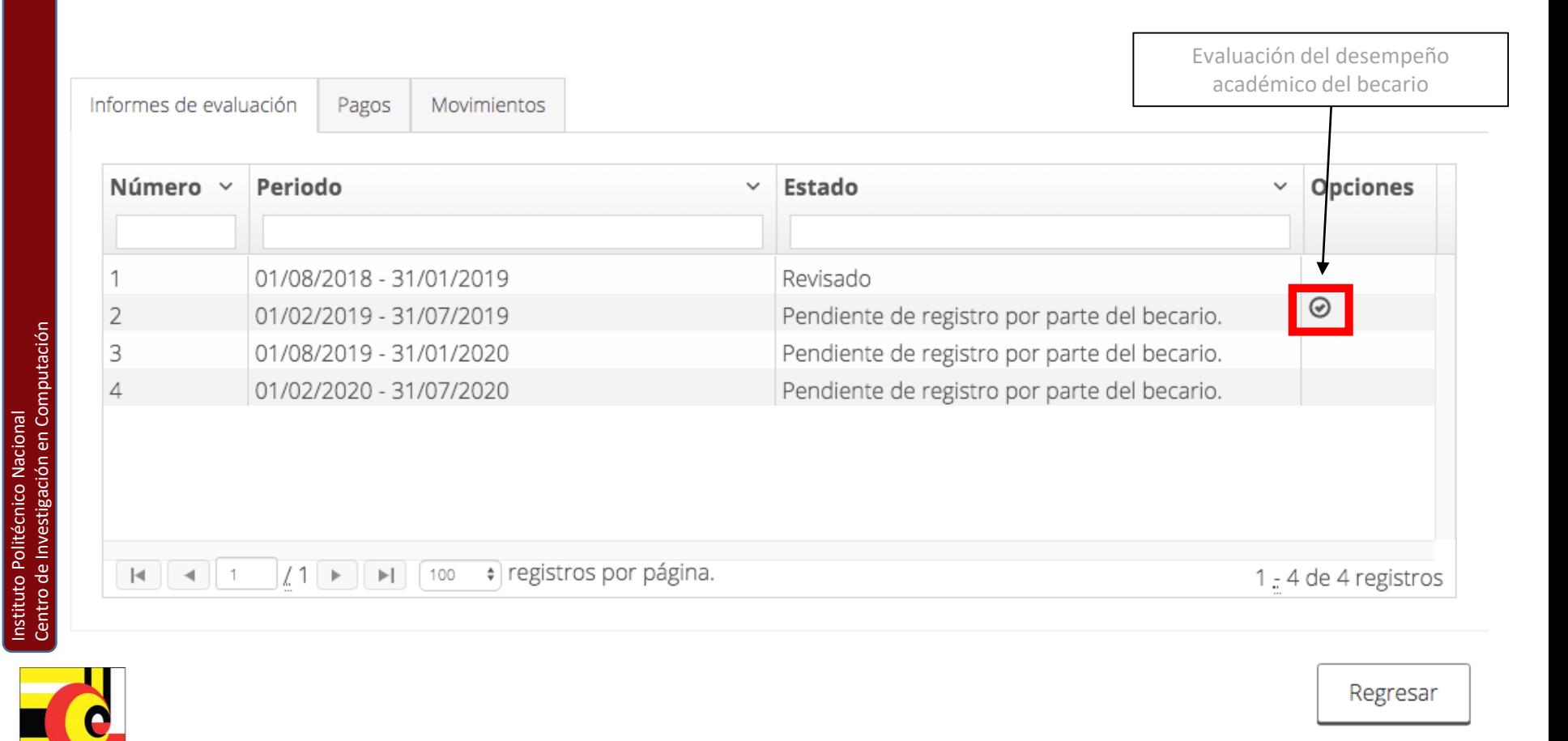

Centro de Investigación en Computación Instituto Politécnico Nacional Al ingresar aparecerán los botones para **"Subir archivo",** uno corresponde a la Evaluación de Desempeño del Becario y el otro a la Constancia de Calificaciones emitida por DTE.

Selecciona la ubicación del archivo en tu equipo y carga cada uno de los documentos.

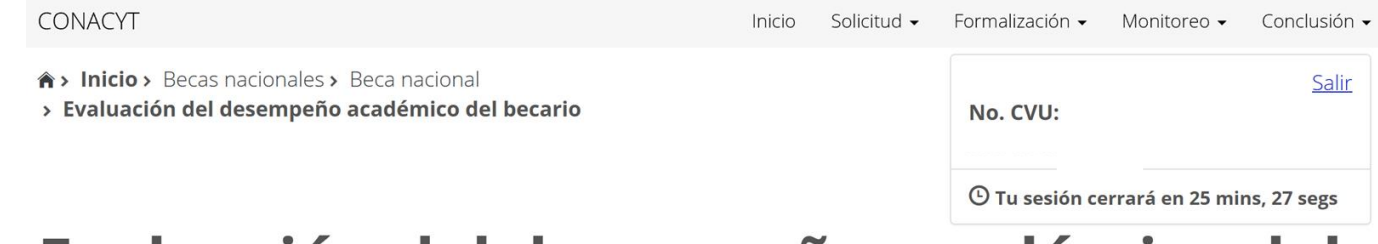

#### Evaluación del desempeño académico del becario

#### Período lectivo: 01/02/2019 - 31/07/2019

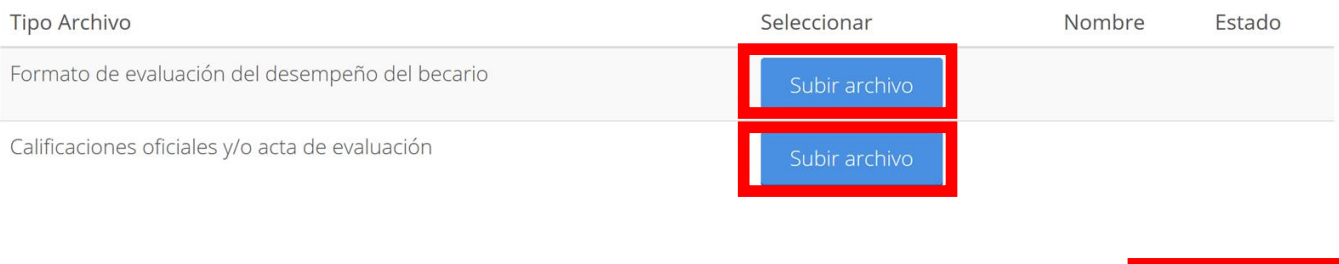

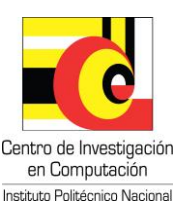

Una vez cargos los archivos, dar clic en **"Enviar reporte"** para continuar con el proceso de evaluación por parte del coordinador académico

Regresar

Posteriormente el coordinador académico revisará la información que se reportó en la plataforma de CONACYT y si detecta algún error o inconsistencia RECHAZARÁ el reporte y te llegará un correo electrónico de notificación por parte de CONACYT con las instrucciones a realizar.

Si tienes dudas favor de enviar un correo a: [dte@cic.ipn.mx](mailto:dte@cic.ipn.mx)

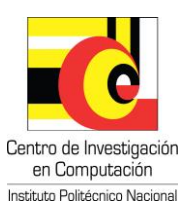